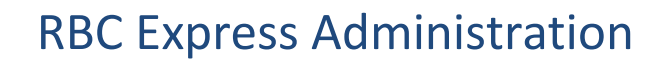

### **Part 1 - Set Up & Security**

#### **What is Administration?**

RBC Express is a multi-user Online Banking Platform that enables Administrators to establish secure access to the accounts in a way that reflects your organization's internal structure; as complex or simple as that structure may be. Administration allows online banking tasks to be delegated to users and to add layers of security to the release of outgoing payments.

*Who are Administrators?* Admins are the managers of their organization's RBC Express online banking profile; they are responsible for the initial set up and ongoing maintenance of that profile

- Administration establishes:
	- *[Users](#page-1-0)* (page 2) who has access to RBC Express
	- *[User Permissions](#page-1-0)* (page 4) what the Users are allowed to see or do
	- *[Approval Rules](#page-7-0)* (page 8) the approval flow for each outgoing payment service
	- [Token](#page-12-0) (page 13) RSA Secure ID Tokens are used to approve outgoing payments, and can be made mandatory for sign in at your discretion [\(Two Factor Authentication](#page-12-0) (page 13) requires that all users gave tokens)
- There are two types of Administrator:
	- **ADMIN+** Administrator *With* Service Access These Admins have full access to all accounts and payment services on the platform.
	- - Administrator *Without* Service Access these admins can *only* access the Administration menu to add and manage the access of other Users; they cannot view the accounts or create payments

#### **When does Administration need to be done?**

- When you are new to RBC Express
- When a new service is added
- When a new user is added
- When/If your internal payment approval process changes

#### **Additional approval may be required:**

<span id="page-0-0"></span>**Dual Administration** means that when one Administrator establishes a security setting - a[n Approval Rule](#page-7-0) (page 8) or a [User Permission](#page-1-0) (page 4) - a second Administrator must approve that setting **Dual Approval** is mandatory for the following services:

- Wire Payments
- ACH Payment Manager
- ACH Record Manager
- File Transfer
- It is optional on all other [RBC Express services](#page-13-0) (page 14)

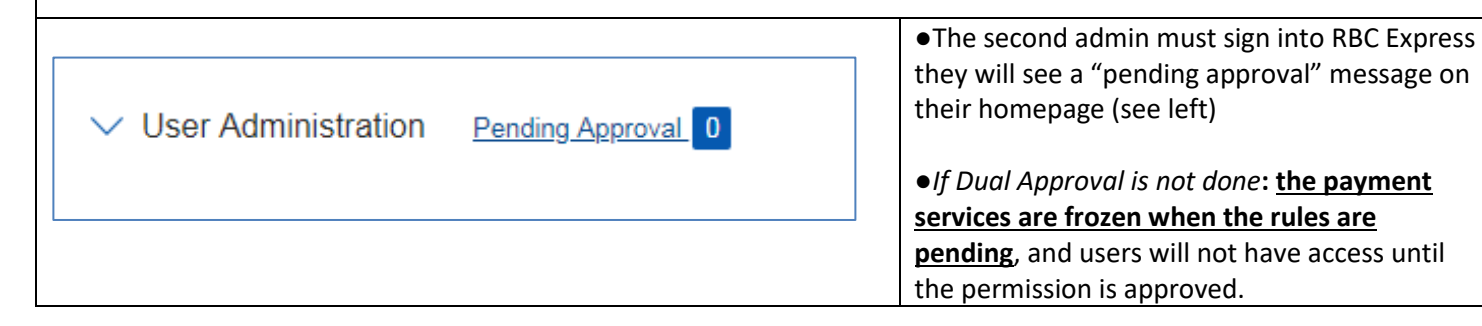

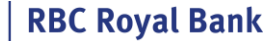

### **Part 2 - Users & User Permissions**

#### <span id="page-1-0"></span>**Users & User Permissions**

RBC will enroll at least two Administrators on your RBC Express profile. Those Admins have the ability to add other Admins *or* to add Users in order to delegate online banking tasks. Note: a [token](#page-12-0) (page 13) is required to add new Administrators, if your organization does not use tokens kindly reach out to your RBC Relationship manager

**Add a User:** Start by signing into Express and Clicking on the *Administration* tab, then click on the *Manage Users and Permissions* link

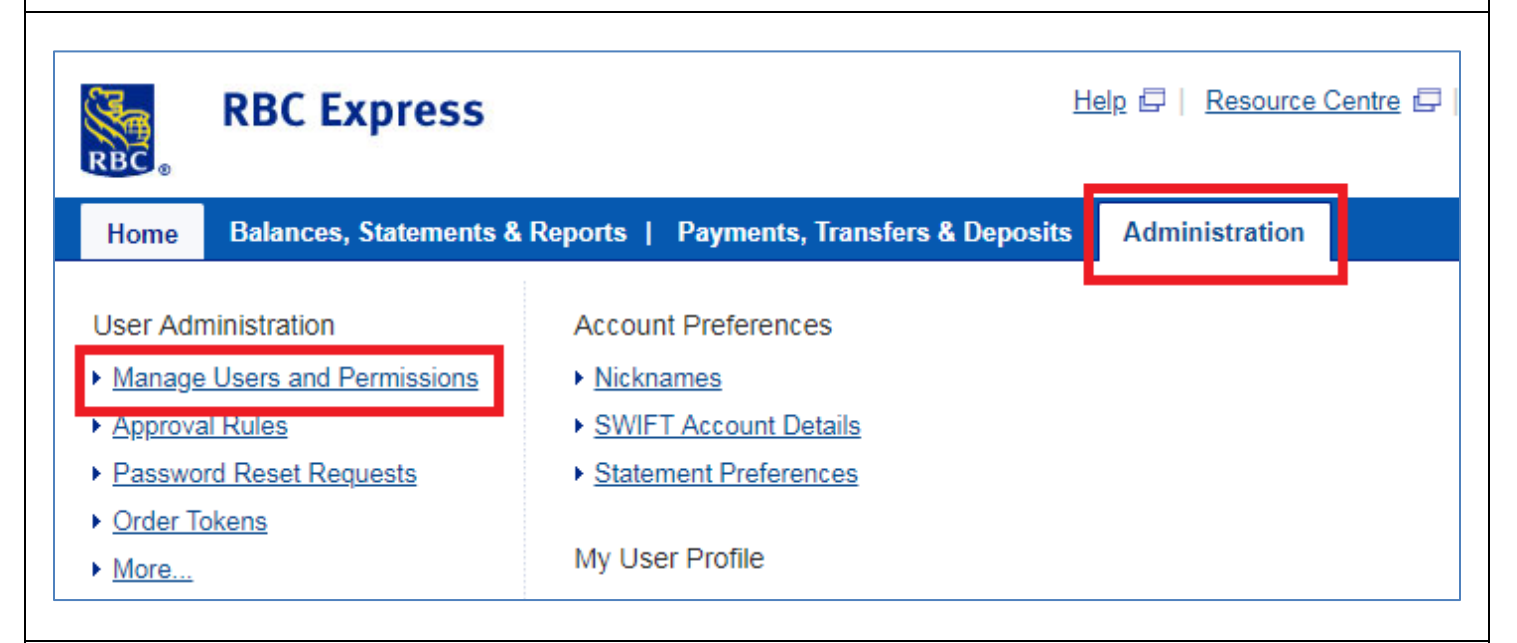

**Manage Users and Permissions** will display all current Users and Administrators. Use the blue *+Add User* button to add someone new

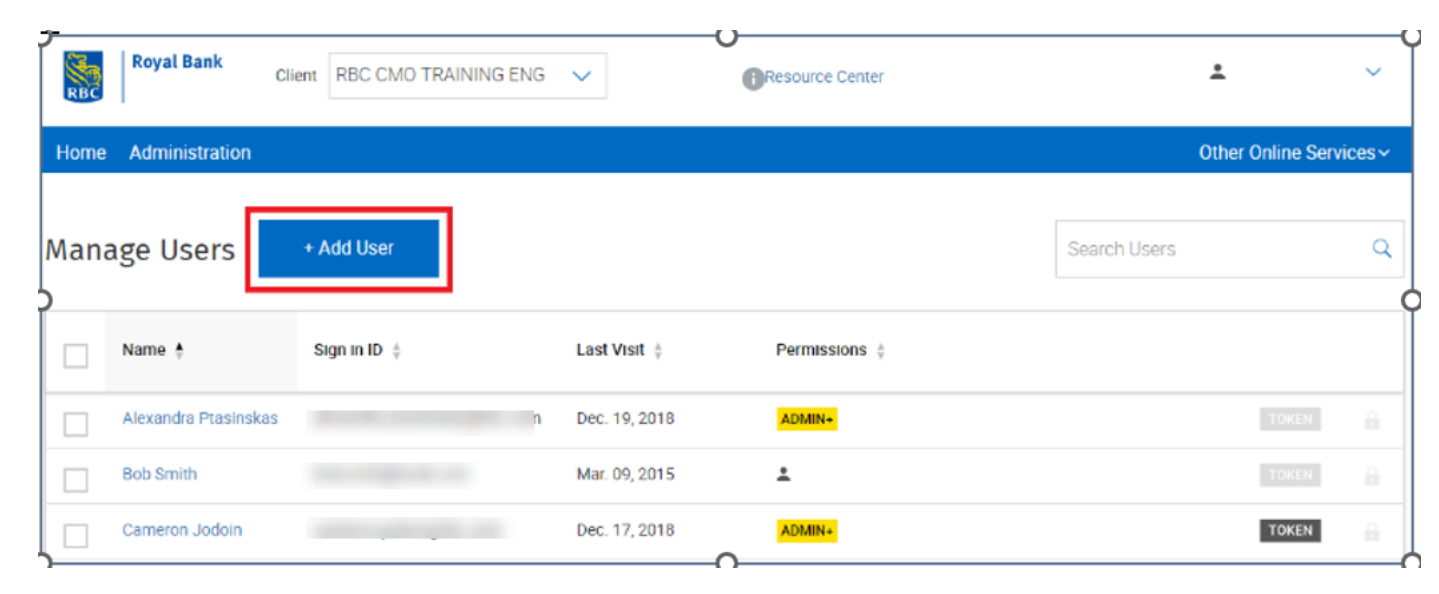

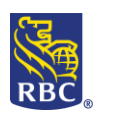

**RBC Royal Bank** 

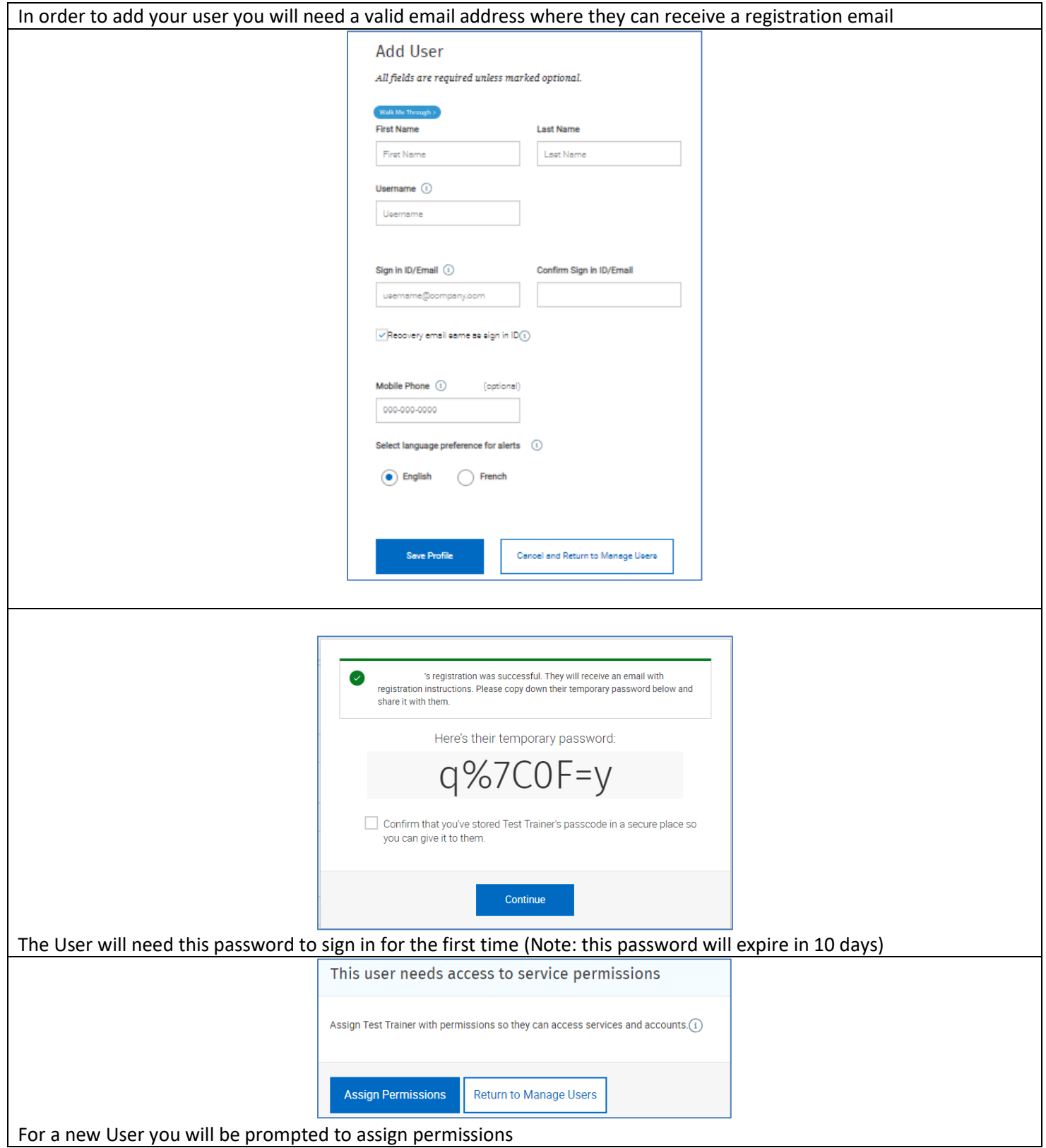

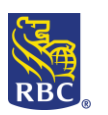

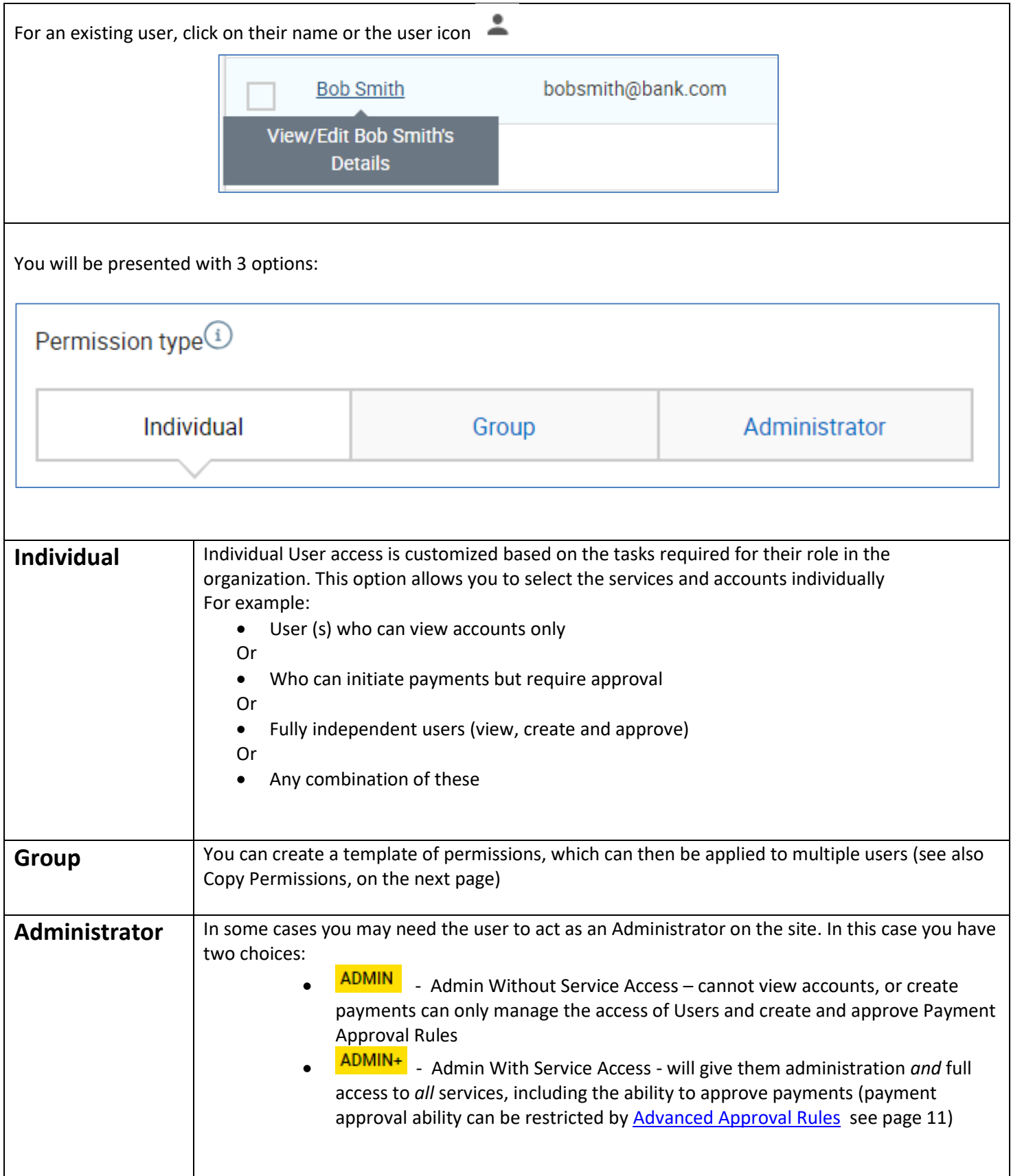

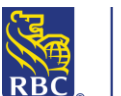

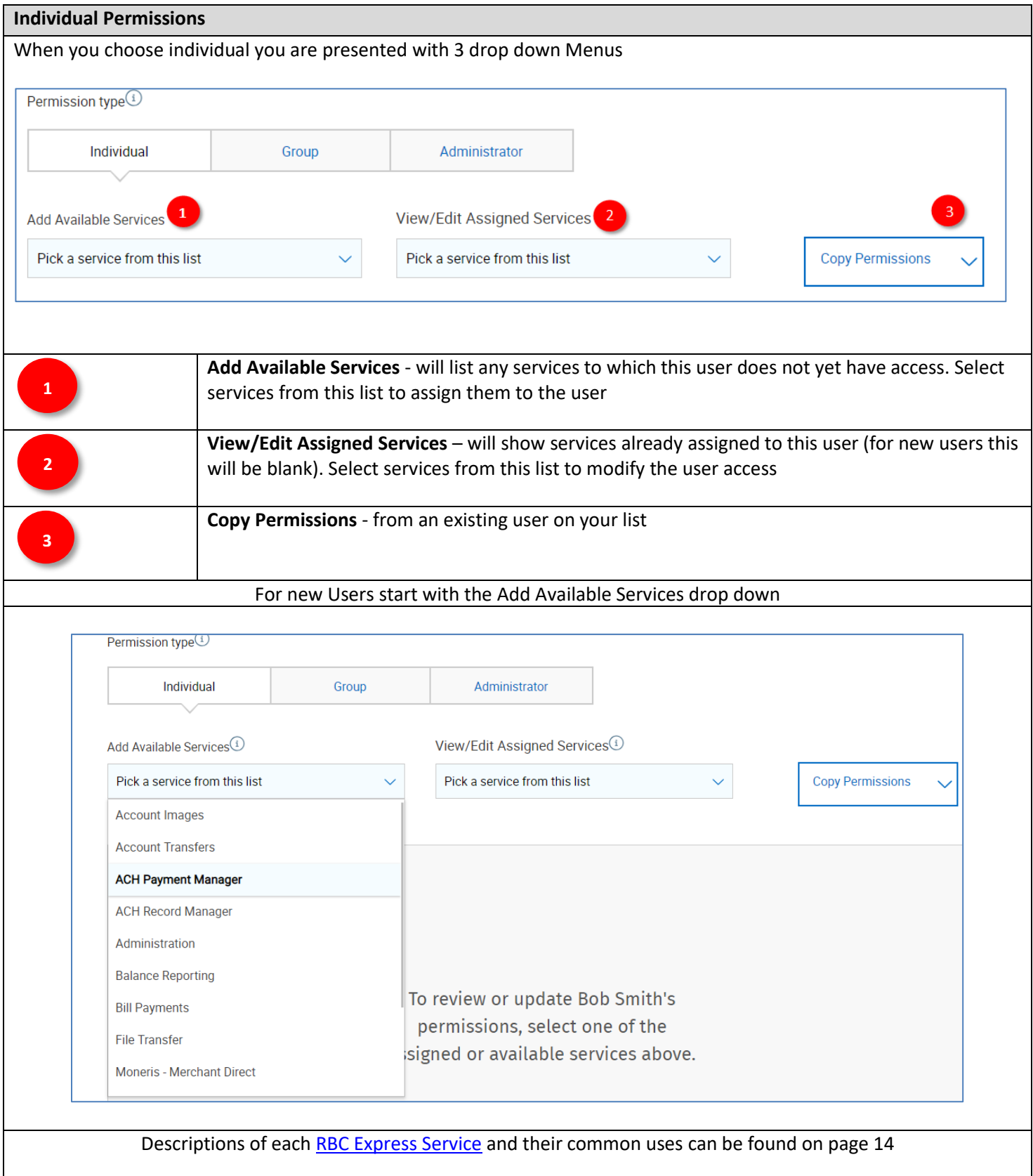

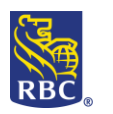

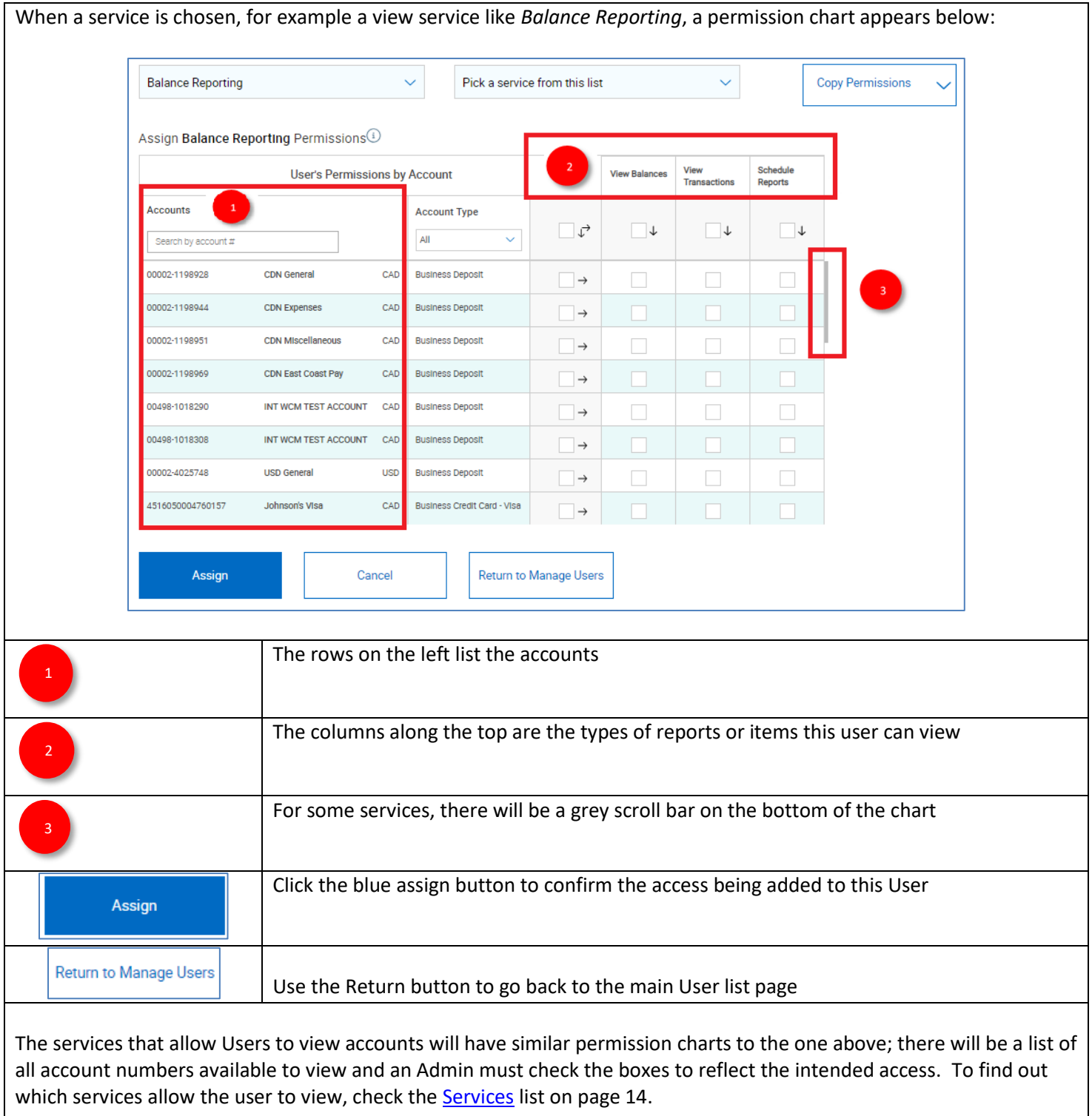

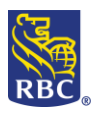

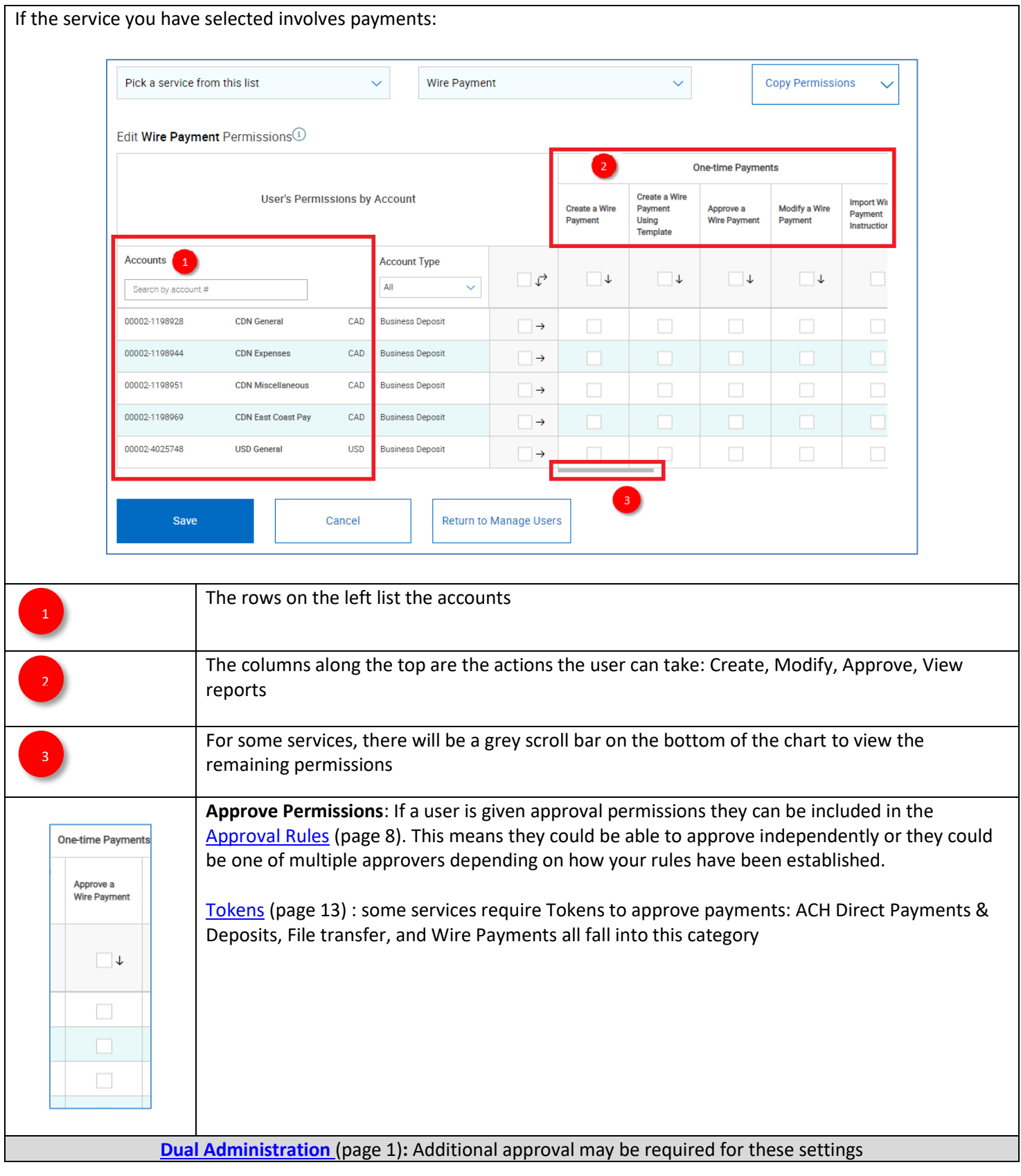

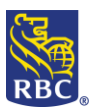

### **Part 3 - Approval Rules**

#### <span id="page-7-0"></span>**Approval Rules**

The Approval Rules rule outline the approval flow for outgoing transactions and must be established for each payment service *before* payments can be sent. The Approval Rules can be as simple or a complex as your internal organization structure requires.

If you have been enrolled for any of the following payments services, you will need to create a rule:

- **Account Transfers**
- **ACH Direct Payments & Deposits \***
- **Bill Payments**
- **File Transfer \***
- **Wire Payments \***

**\*** [Dual Administration](#page-0-0) (page 1) is mandatory for these services, and optional on all others.

For a [description](#page-13-0) of each of these services see page 15.

To set up the Approval Rules begin by clicking on *Administration*, then choose *Approval Rules* from under the User Administration heading:

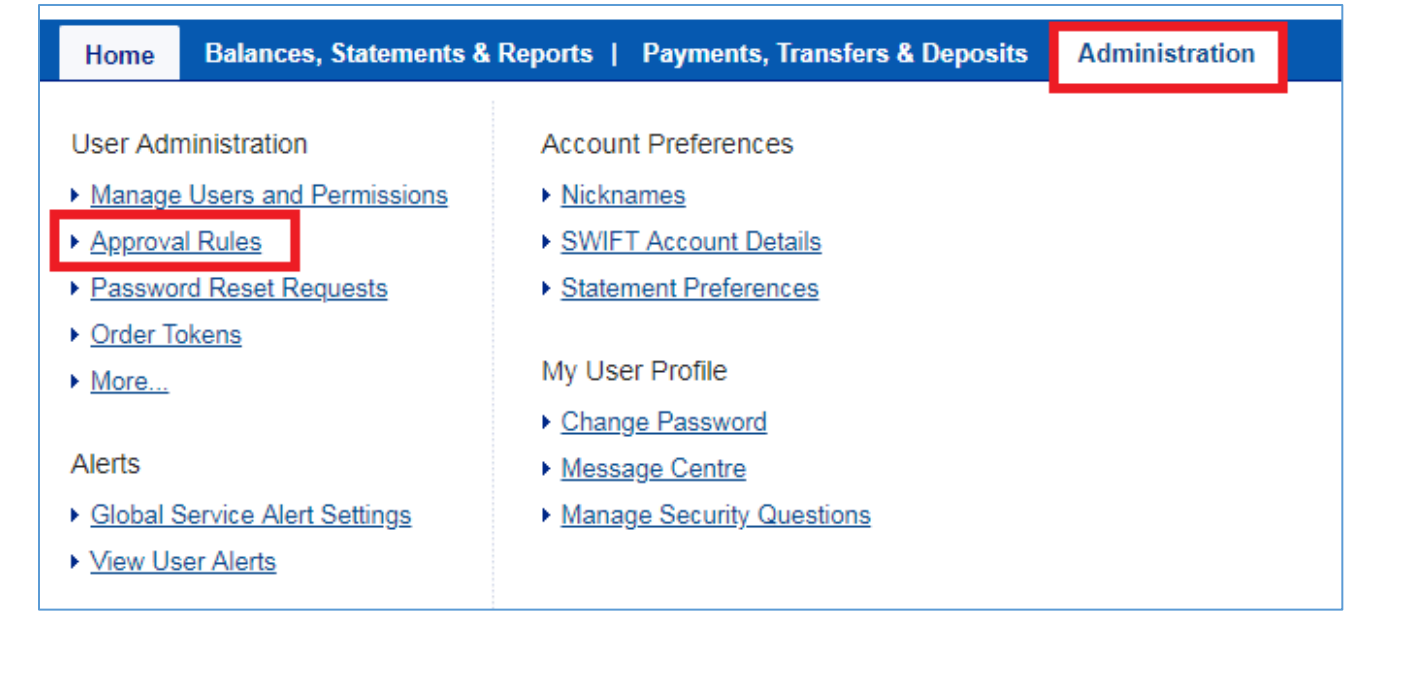

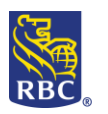

<span id="page-8-0"></span>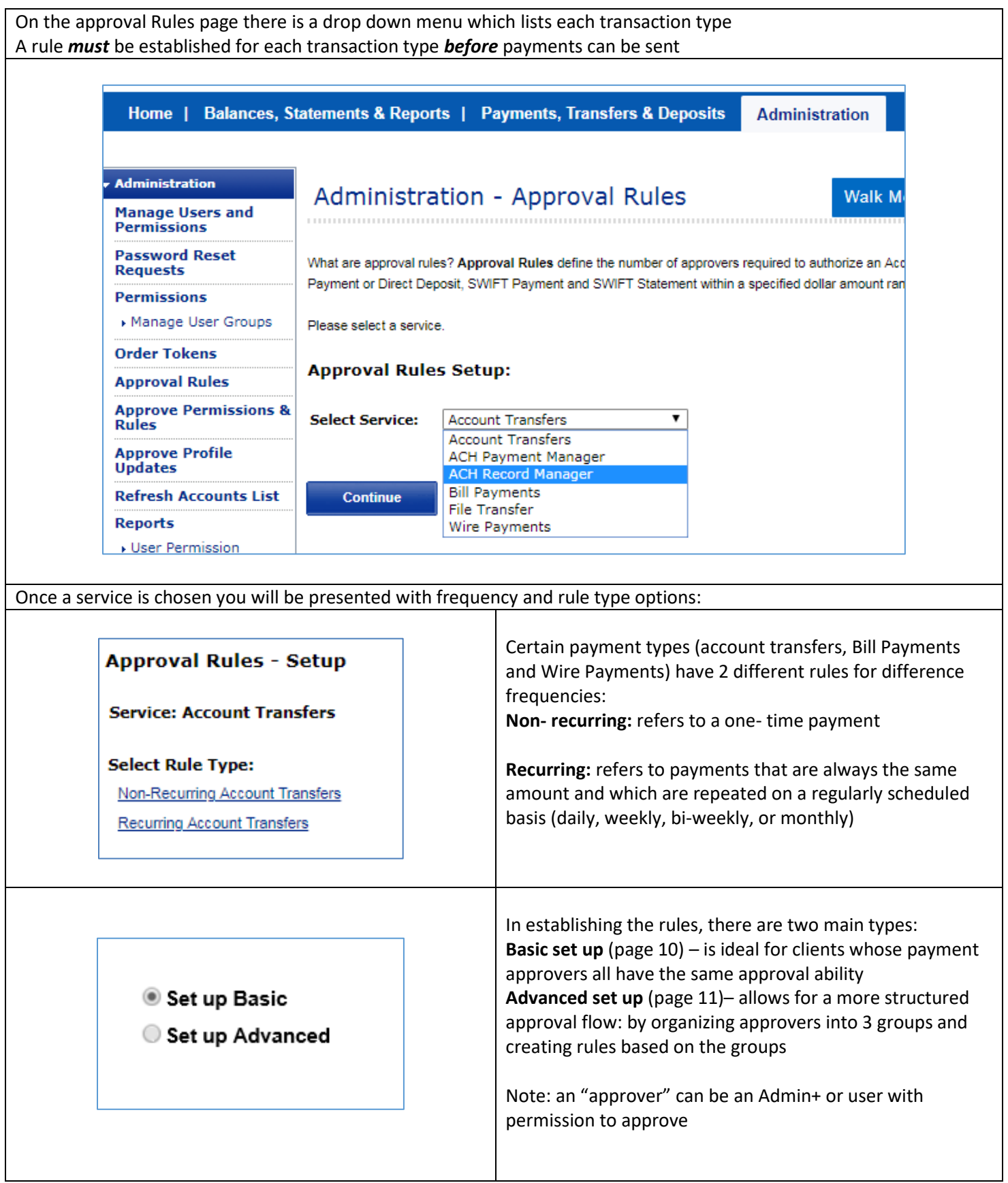

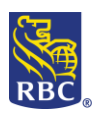

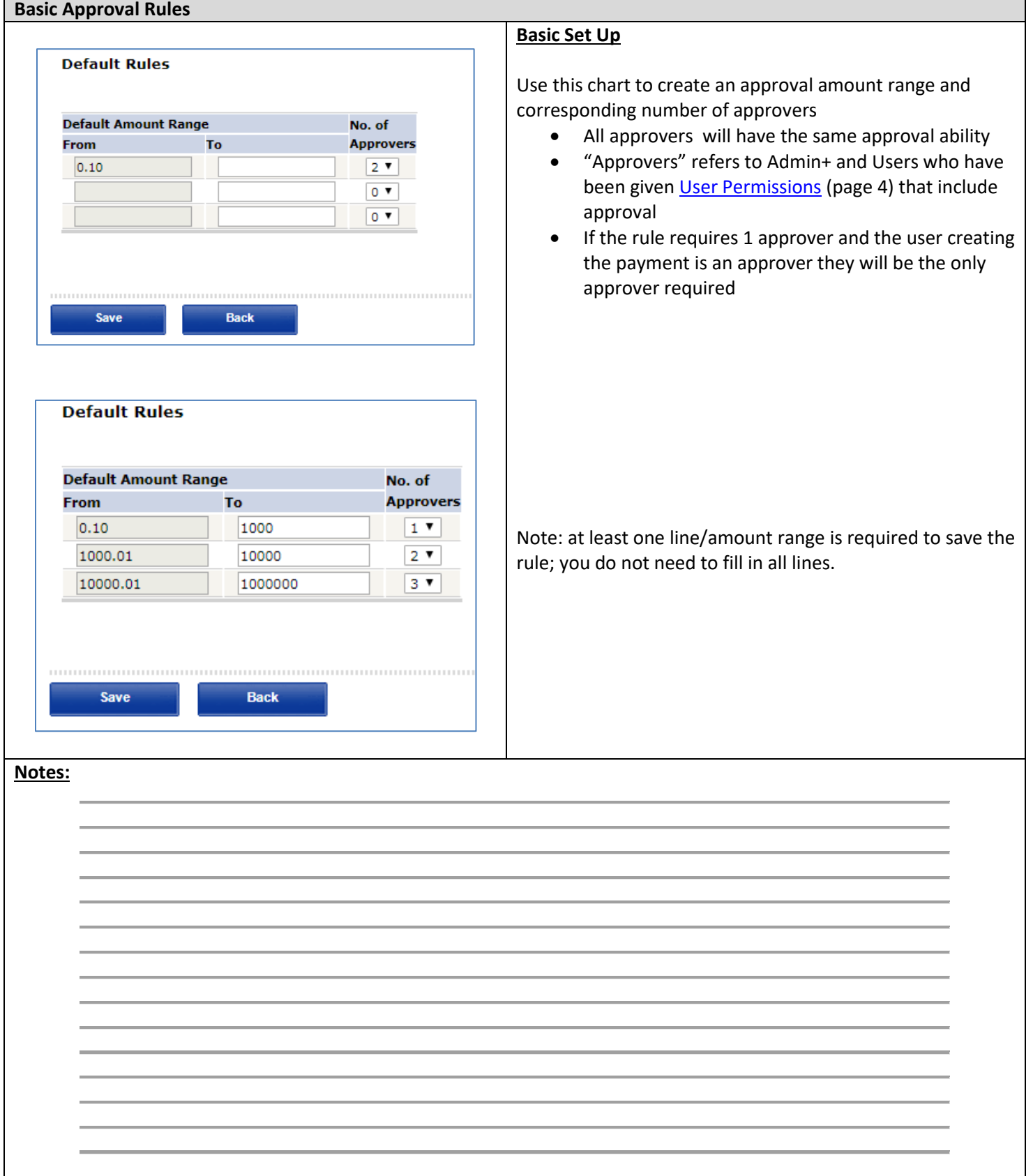

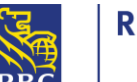

#### **Advanced Approval Rules**

#### **Advanced Set Up**

Allows for a more structured approval process and/or to restrict the approval ability of Admin+

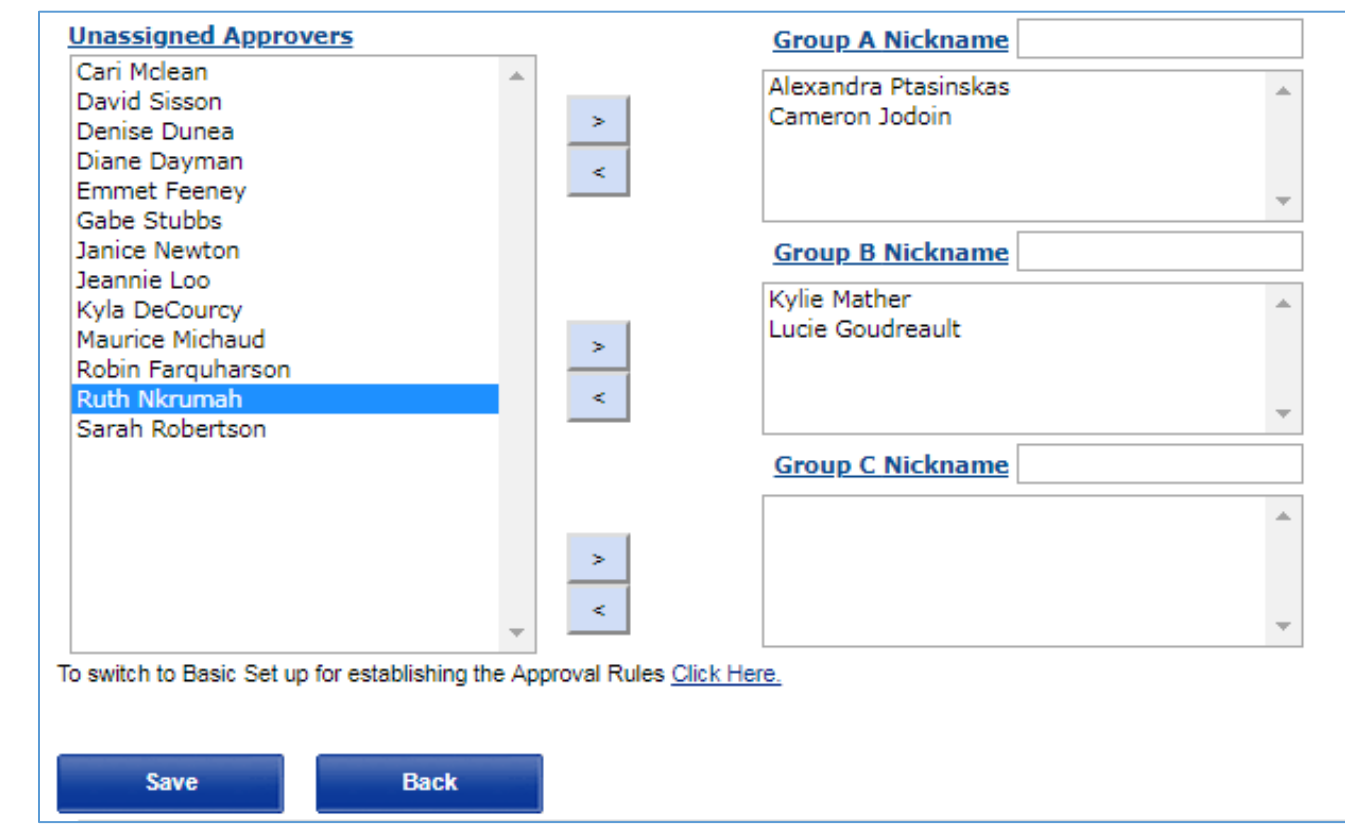

#### **Step 1** : Approval Groups

The unassigned approvers box will show all approvers, organize them into the Groups A, B and, C on the right to include them in the approval process. Anyone left in the unassigned approvers box will *not* be able to approve payments of this type.

Note: approvers in this scenario refers to anyone with the Admin+ role and/or Users whose [permissions](#page-1-0) (page 4) allow them to approve. If someone is missing from the list return to the user permissions section and confirm that their permission have been granted and approved by a second administrator.

#### **Notes:**

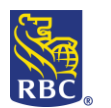

**RBC Royal Bank** 

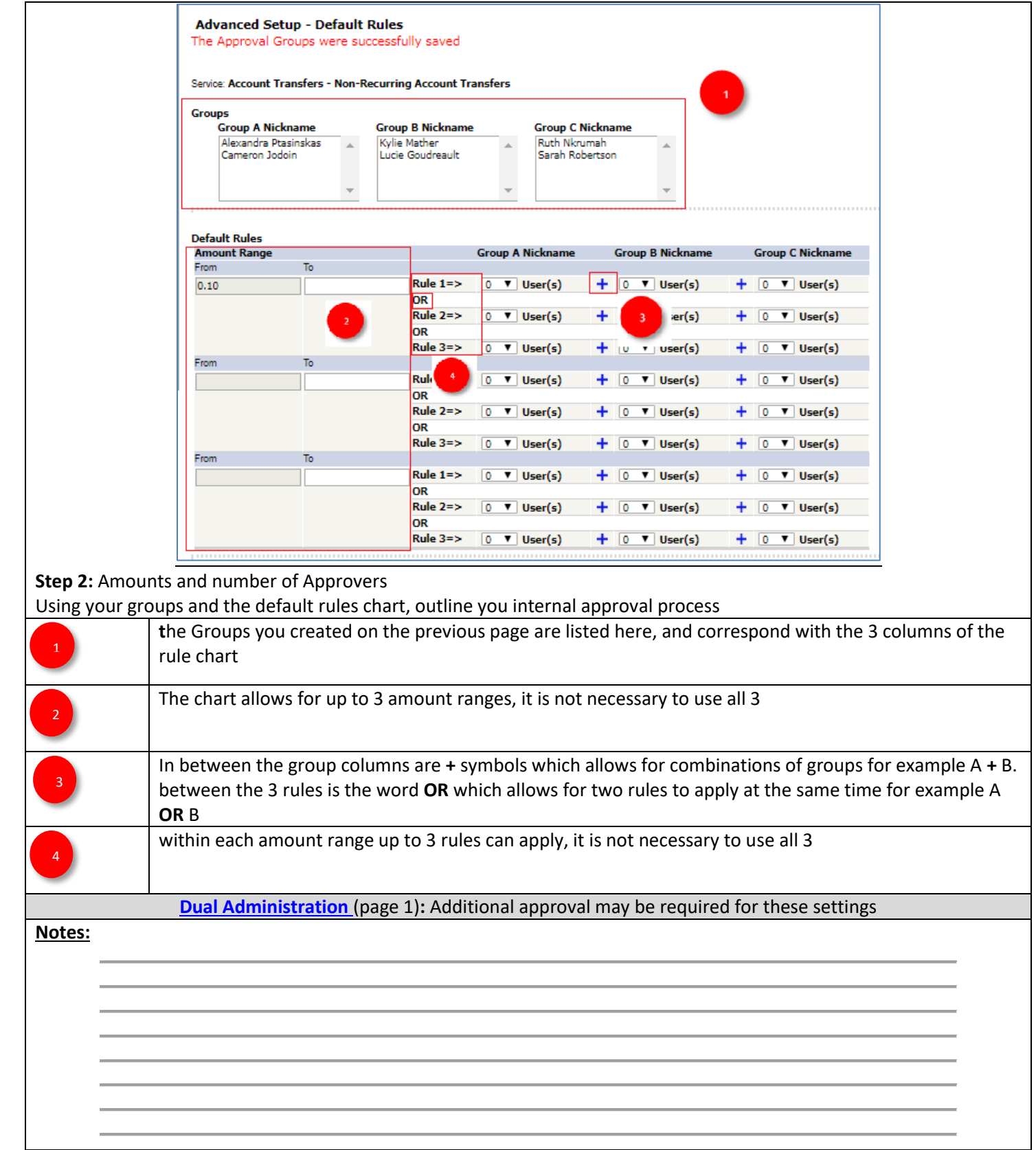

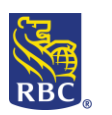

### **Part 4 - Tokens**

### <span id="page-12-0"></span>**RSA Secure ID Tokens**

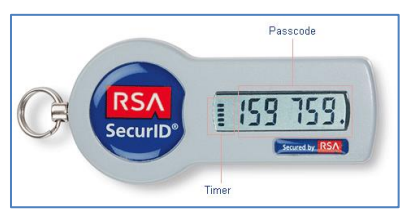

Tokens have two functions on RBC Express:

- 1. **Payment approval** along with your regular password, the 6 digit number on the front of the token will be entered to approve outgoing payments (Wires, ACH Direct Payments & Deposits, File Transfer)
- 2. **Two Factor Authentication** refers to the use of a token and password to sign into RBC Express. This is an optional additional security feature for your login. If your organization enabled Two Factor Authentication it will apply to all Users and Admins and each person will need to enter their token number and password each time they sign in

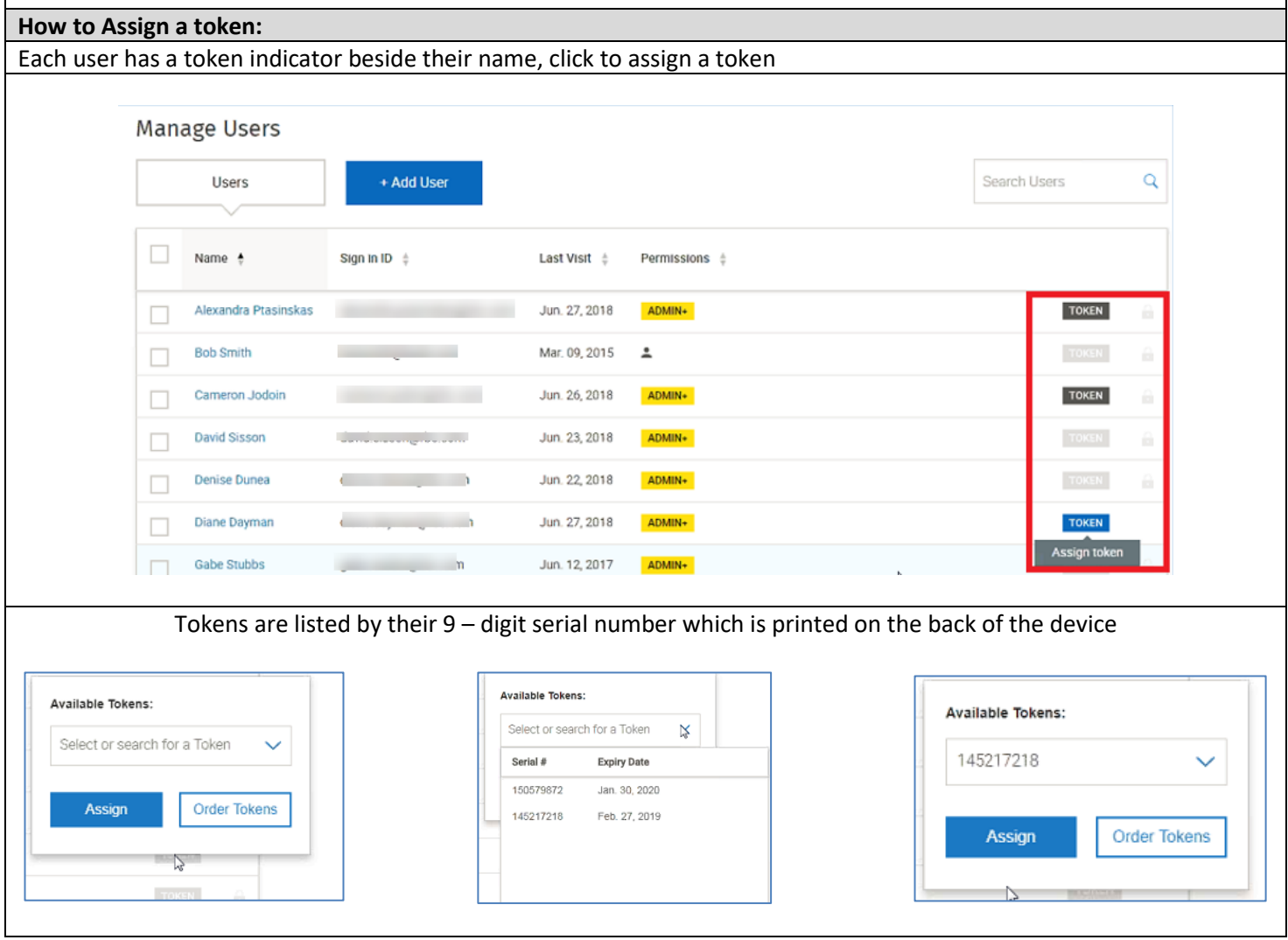

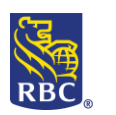

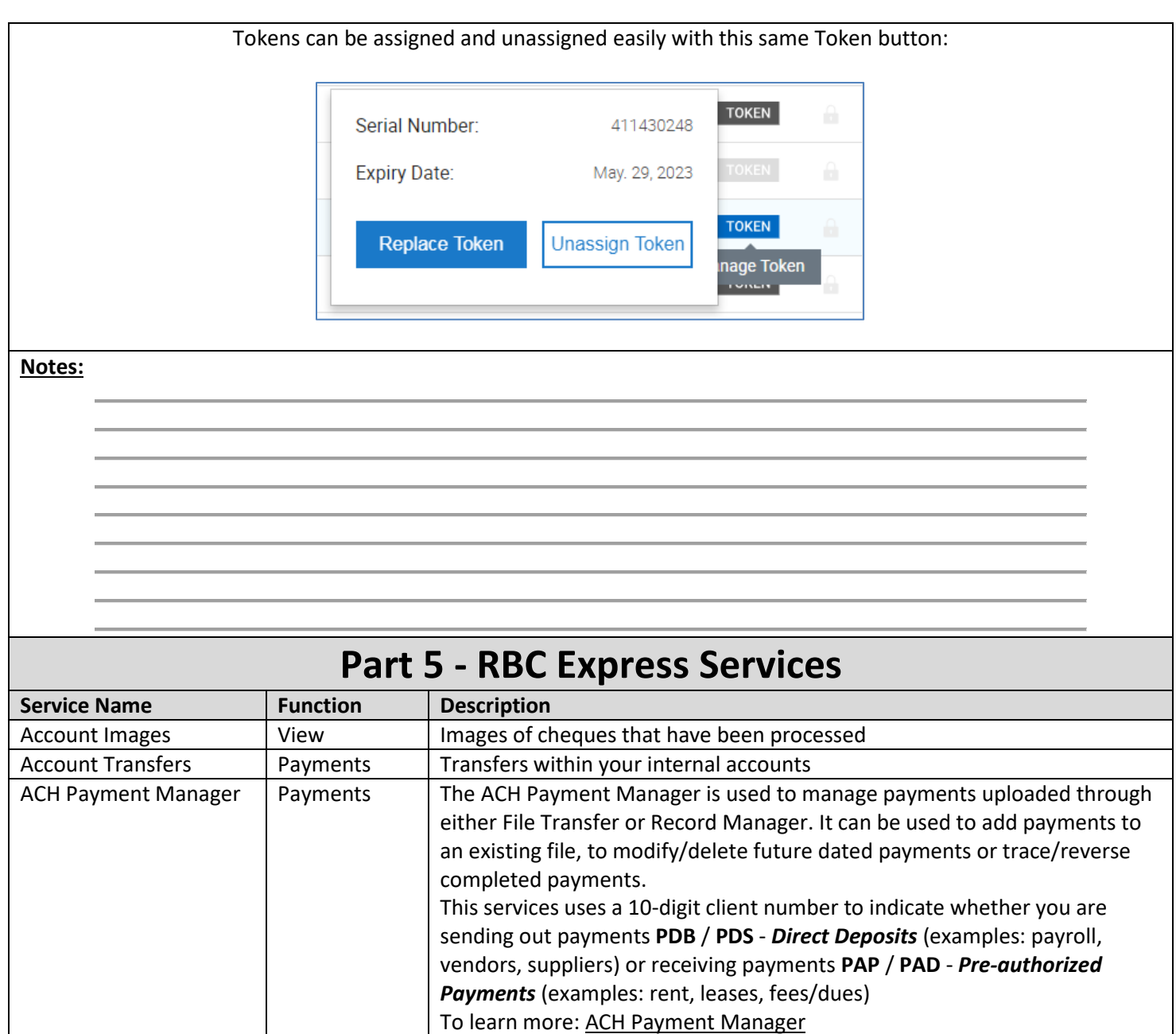

<span id="page-13-0"></span>ACH Record Manager | Payments | The ACH Record Manager allows you to save records of your regular Payees

*Payments* (examples: rent, leases, fees/dues)

To learn more: ACH Record Manager

or Payers and submit payment files (batches of payments)

This services uses a 10-digit client number to indicate whether you are sending out payments **PDB** / **PDS** - *Direct Deposits* (examples: payroll, vendors, suppliers) or receiving payments **PAP** / **PAD** - *Pre-authorized* 

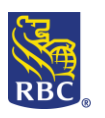

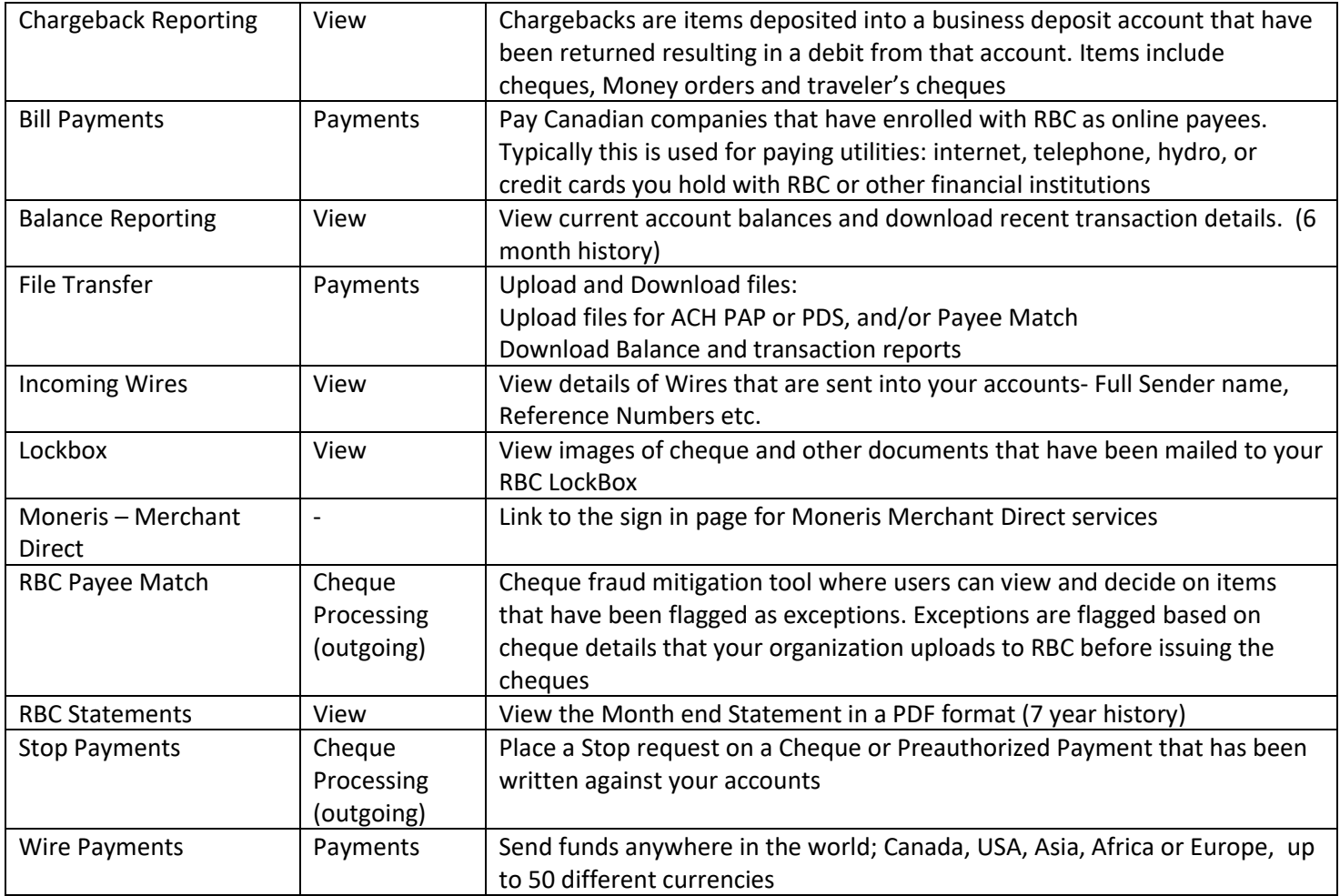